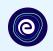

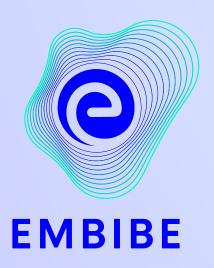

## The Most Powerful Education Platform Ever Invented

Estd. 2012

#### Welcome to Embibe, the most powerful platform ever invented!

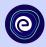

Embibe is India's leading edTech platform, powered by Artificial Intelligence, designed to deliver truly personalised learning and outcomes for each student. It is the only platform with products catering to the entire education ecosystem, including students, parents, teachers, schools, and the administration.

In order to experience the platform to its full potential, you must register on the Embibe platform first.

While registering as a student you need to add the following:

- UDISE Code of your school
- Devices available

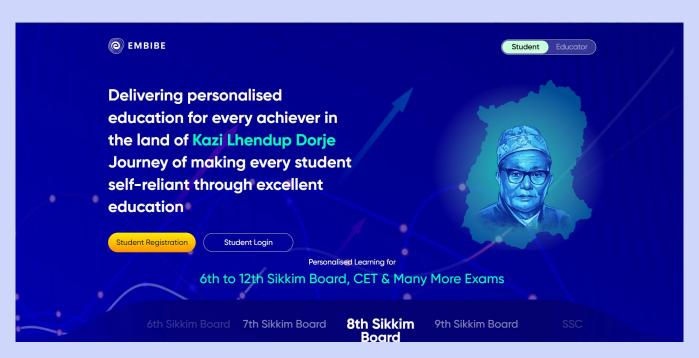

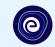

# **STEP-BY-STEP** REGISTRATION ONTO THE EMBIBE **STUDENT PLATFORM**

## Open any web browser in your device.

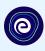

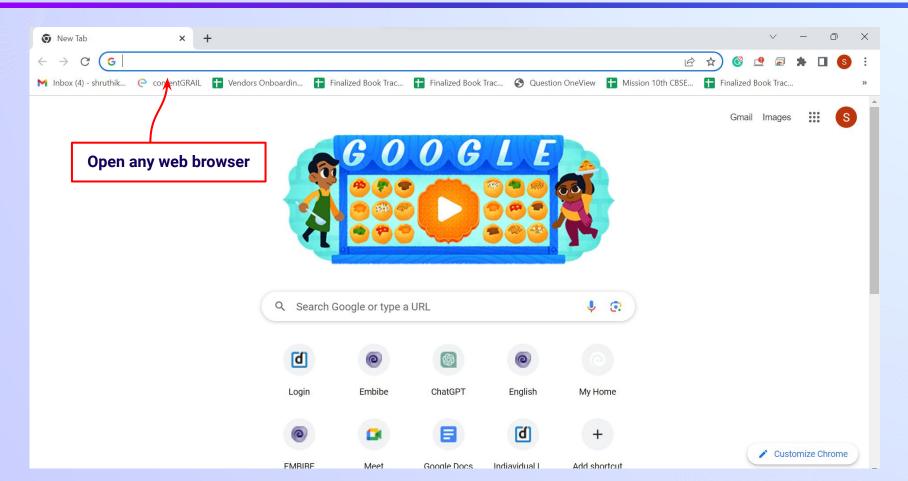

#### Type the URL <a href="https://gov.embibe.com/sikkim">https://gov.embibe.com/sikkim</a> in the browser.

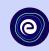

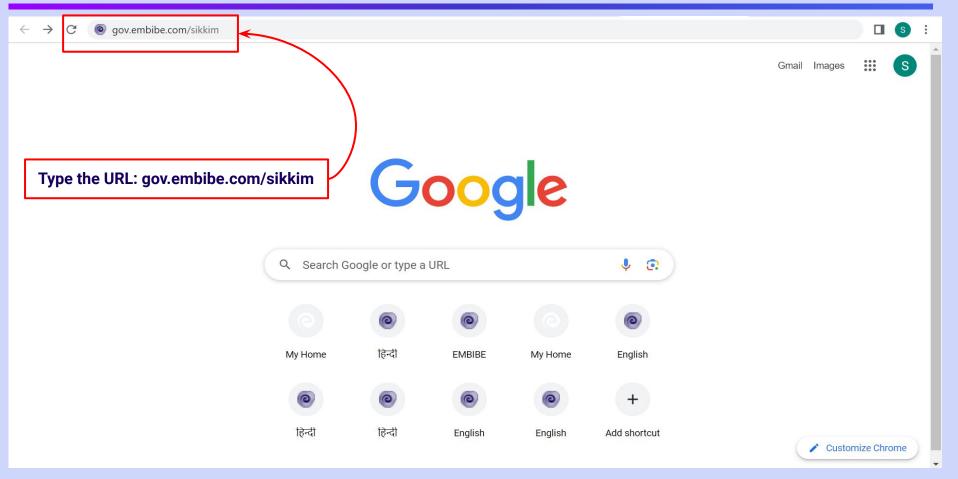

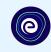

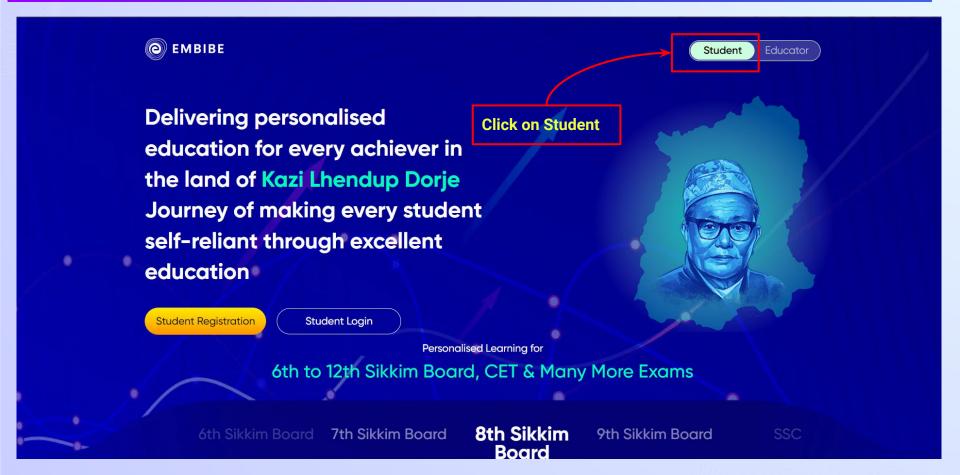

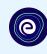

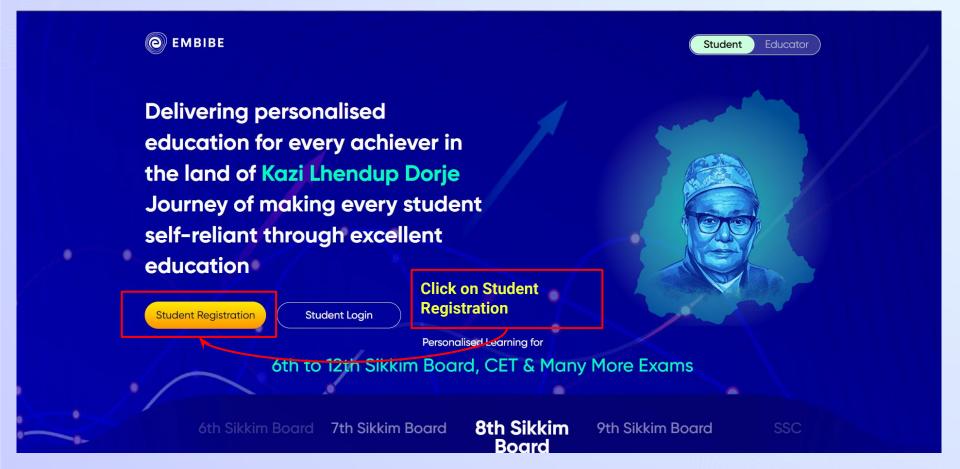

#### Enter **UDISE Code** of your school (If you know it).

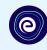

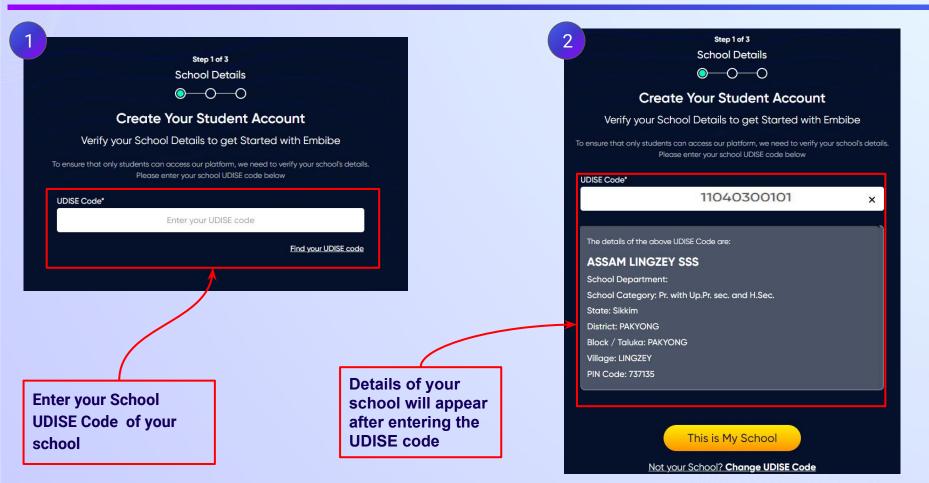

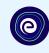

If the UDISE code is not known, then click on "Find your UDISE code"

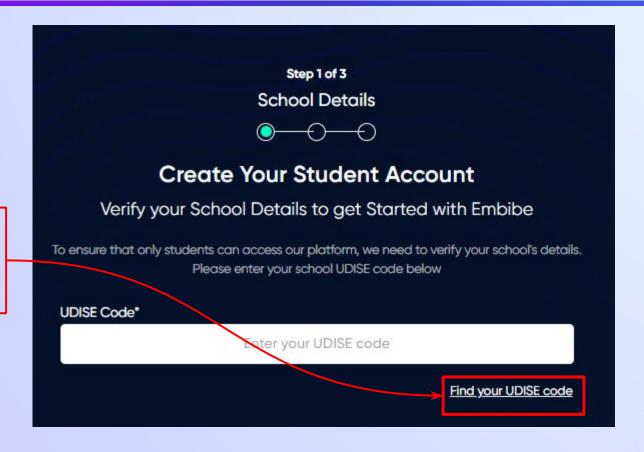

### Click on the **Download** button to get the list of UDISE codes.

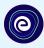

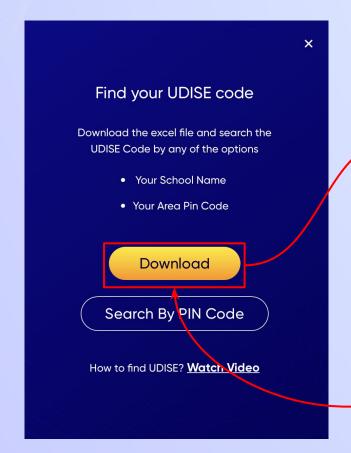

| blockNam clu | usterName  | districtNai pi | ncode  | schoolCategory                  | schoolManagement             | schoolName                   | stateName | udiseCode   | villageName   |
|--------------|------------|----------------|--------|---------------------------------|------------------------------|------------------------------|-----------|-------------|---------------|
| MARTAM Rar   | nipool SSS | GANGTOK        | 737135 | Primary                         | Department of Education      | MARCHAK CHUTEN               | Sikkim    | 11041000102 | Marchak       |
| MARTAM Rar   | nipool SSS | GANGTOK        | 737135 | Pr. with Up.Pr. sec. and H.Sec. | Department of Education      | RANIPOOL SSS                 | Sikkim    | 11041000101 | Marchak       |
| MARTAM Sar   | ng SSS     | GANGTOK        | 737134 | Primary                         | Private Unaided (Recognized) | BRIGHT LIFE ACADEMY          | Sikkim    | 11040604502 |               |
| MARTAM Rar   | nipool SSS | GANGTOK        | 737135 | Primary with Upper Primary      | Department of Education      | SAMLICK MARCHAK JHS          | Sikkim    | 11041000201 | Samlick       |
| MARTAM Rar   | nipool SSS | GANGTOK        | 737135 | Primary with Upper Primary      | Department of Education      | TUMLABONG JHS                | Sikkim    | 11041000301 | Tumlabong     |
| MARTAM Rar   | nipool SSS | GANGTOK        | 737135 | Primary with Upper Primary      | Private Unaided (Recognized) | SUNMARG ACADEMY              | Sikkim    | 11041000103 | Marchak       |
| MARTAM Rar   | nipool SSS | GANGTOK        | 737135 | Primary                         | Department of Education      | NAMIN DHURBA                 | Sikkim    | 11041000401 | Namin         |
| MARTAM Rar   | nipool SSS | GANGTOK        | 737134 | Primary                         | Department of Education      | CHUJA MARTAM PS              | Sikkim    | 11041000601 | Chuja Martam  |
| MARTAM Rar   | nipool SSS | GANGTOK        | 737135 | Primary with Upper Primary      | Private Unaided (Recognized) | KING GEORGE SCHOOL           | Sikkim    | 11041000809 | Ranipool      |
| MARTAM Sar   | ng SSS     | GANGTOK        | 737134 | Primary                         | Department of Education      | MARTAM LINGTAM PS            | Sikkim    | 11041001501 | Lingtam 40/3  |
| MARTAM Sar   | ng SSS     | GANGTOK        | 737134 | Primary                         | Private Unaided (Recognized) | MINI LAND PUBLIC SCHOOL      | Sikkim    | 11041002002 | Sang Phegyong |
| MARTAM Sar   | ng SSS     | GANGTOK        | 737134 | Primary with Upper Primary      | Private Unaided (Recognized) | CHILDRENS WORLD ACADEMY (PVT | Sikkim    | 11041002001 | Sang Phegyong |
| MARTAM Rar   | nipool SSS | GANGTOK        | 737135 | Primary                         | Private Unaided (Recognized) | HIMALAYAN ACADEMY            | Sikkim    | 11041000808 | Ranipool      |
| MARTAM Rar   | nipool SSS | GANGTOK        | 737134 | Primary with Upper Primary      | Department of Education      | CHUBA JHS                    | Sikkim    | 11041000501 | Chuba         |
| MARTAM Sar   | ng SSS     | GANGTOK        | 737134 | Pr. Up Pr. and Secondary Only   | Department of Education      | NAZITAM SECONDARY SCHOOL     | Sikkim    | 11041001301 | M. Nazitam    |
| MARTAM Sar   | ng SSS     | GANGTOK        | 737134 | Primary                         | Department of Education      | ZINGLA PS                    | Sikkim    | 11041001801 | Zingla        |
| MARTAM Sar   | ng SSS     | GANGTOK        | 737134 | Pr. Up Pr. and Secondary Only   | Department of Education      | SANG TSHALAMTHANG SS         | Sikkim    | 11041001601 | Tshalamthang  |
| MARTAM Rar   | nipool SSS | GANGTOK        | 737134 | Primary                         | Private Unaided (Recognized) | GOD WIN ENG SCHOOL (PVT)     | Sikkim    | 11041002201 | Middle Camp   |
| MARTAM Sar   | ng SSS     | GANGTOK        | 737134 | Primary                         | Tribal Welfare Department    | SANG MONASTIC SCHOOL         | Sikkim    | 11041002003 | Sang Phegyong |
| MARTAM Sar   | ng SSS     | GANGTOK        | 737134 | Primary                         | Tribal Welfare Department    | CHUNKHAR MONASTIC SCHOOL     | Sikkim    | 11041002102 | Martam        |
| MARTAM Rar   | nipool SSS | GANGTOK        | 737134 | Pr. Up Pr. and Secondary Only   | Department of Education      | MIDDLE CAMP SS               | Sikkim    | 11041002202 | Middle Camp   |
| MARTAM Rar   | nipool SSS | GANGTOK        | 737135 | Pr. with Up.Pr. sec. and H.Sec. | Private Unaided (Recognized) | BAHA'I SCHOOL- SARAMSA       | Sikkim    | 11041000803 | Ranipool      |
| MARTAM Sar   | ng SSS     | GANGTOK        | 737134 | Primary                         | Department of Education      | BEYONG PS                    | Sikkim    | 11041001101 | Beyong        |
| MARTAM Rar   | nipool SSS | GANGTOK        | 737135 | Primary                         | Private Unaided (Recognized) | SARASWATI VIDYA NIKETAN      | Sikkim    | 11041000805 | Ranipool      |
|              |            |                |        |                                 |                              |                              |           |             |               |

Click on Download button

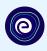

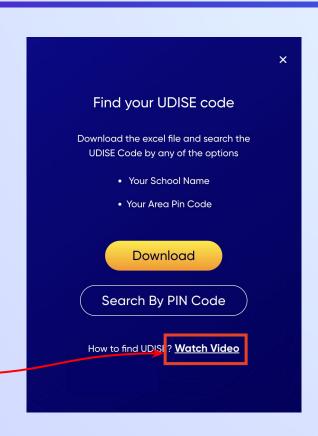

If you do not know the UDISE Code, watch video to see how to find the UDISE Code

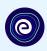

You can search your UDISE code through your area PIN Code

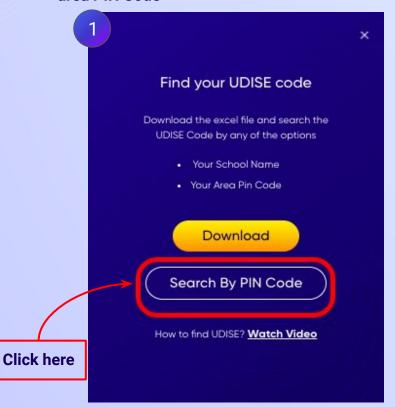

**Enter your School Area Pincode and Search for your School by PIN Code** Find Your UDISE Code Search For Your School By PIN Code Enter PIN code **Enter your Area PIN Code here** Find your School by PIN Code Location

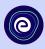

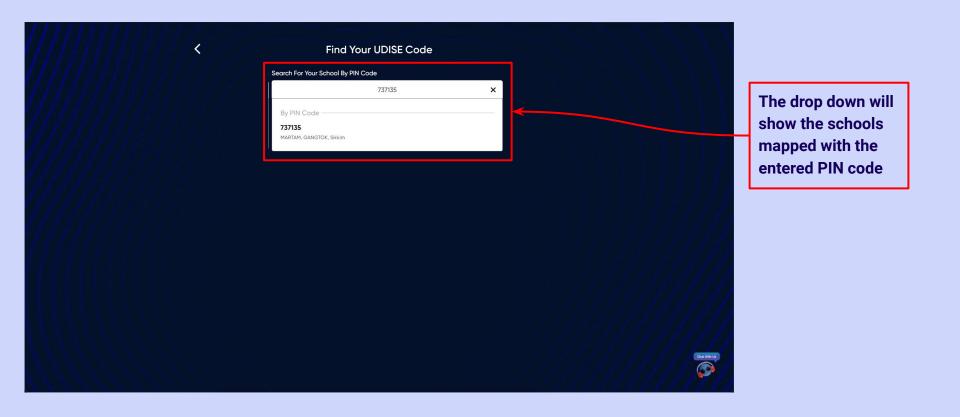

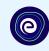

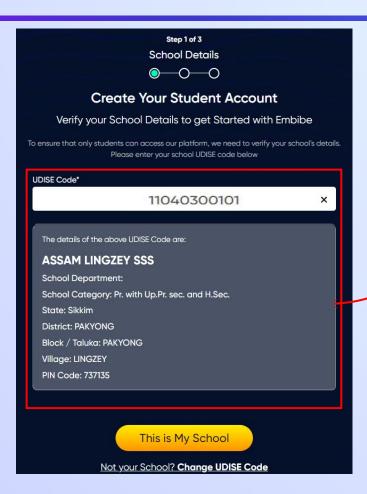

Verify your school details

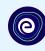

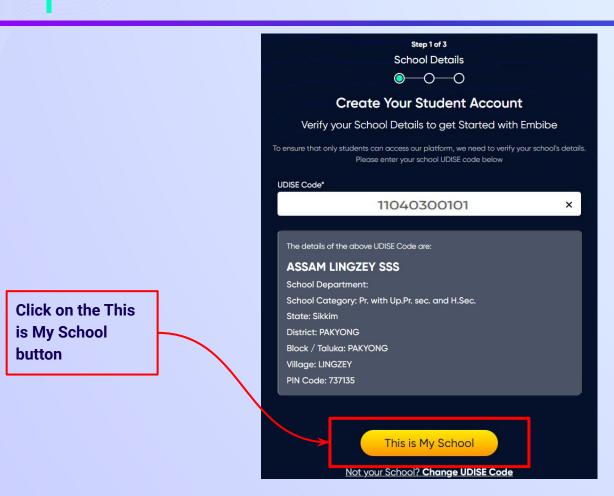

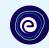

Enter your first name in Field 1 and your last name in Field 2

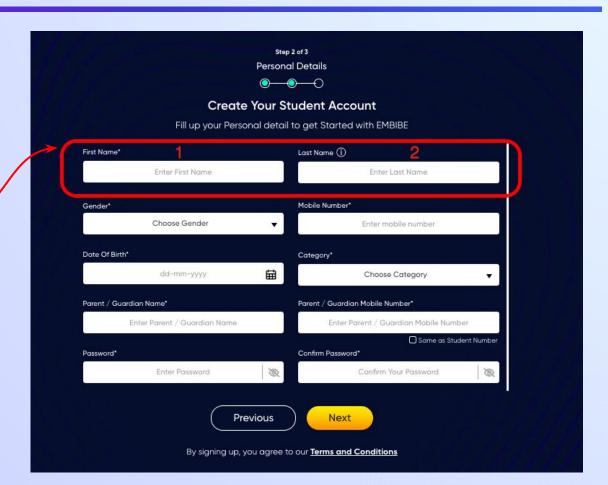

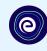

Select your gender from the dropdown

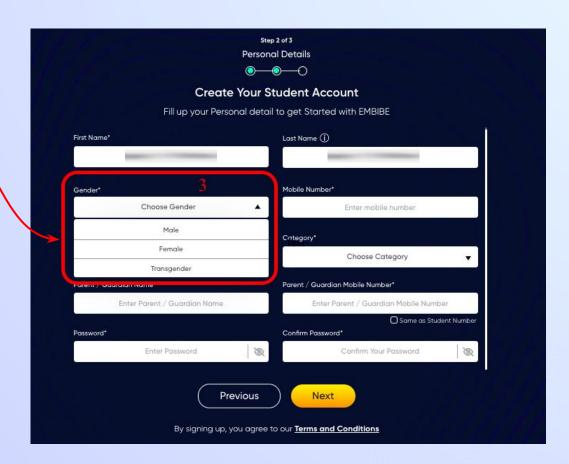

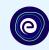

**Enter your mobile** number in Field 4

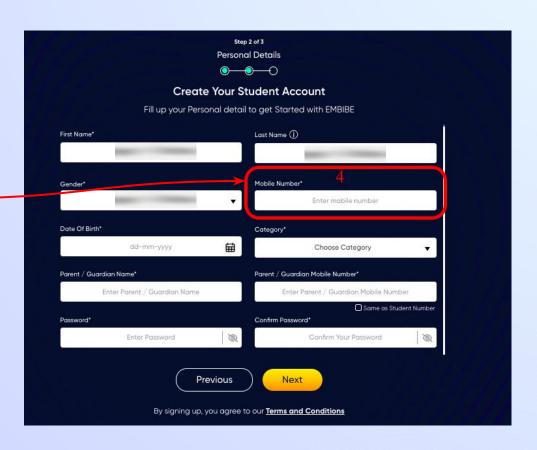

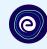

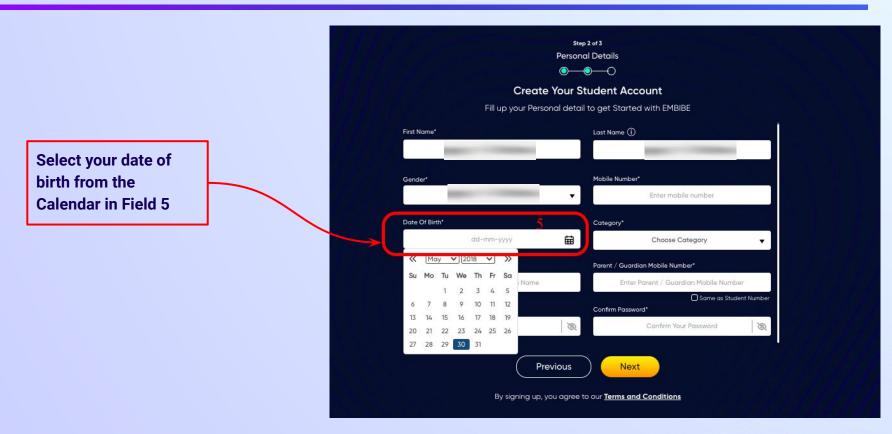

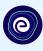

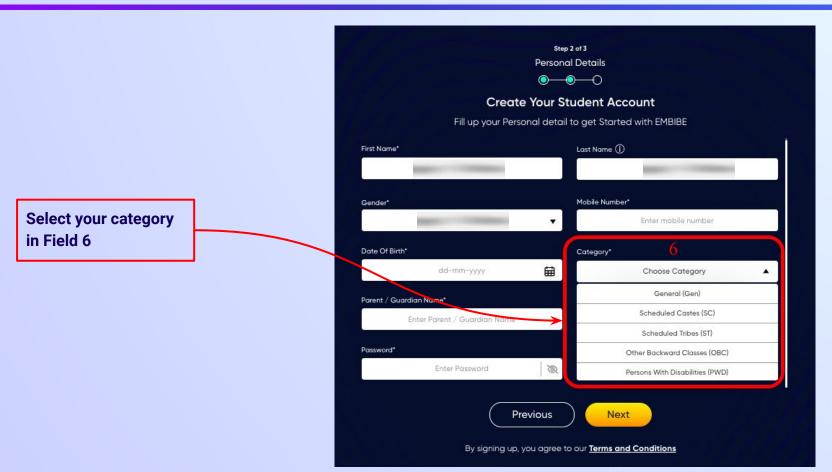

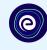

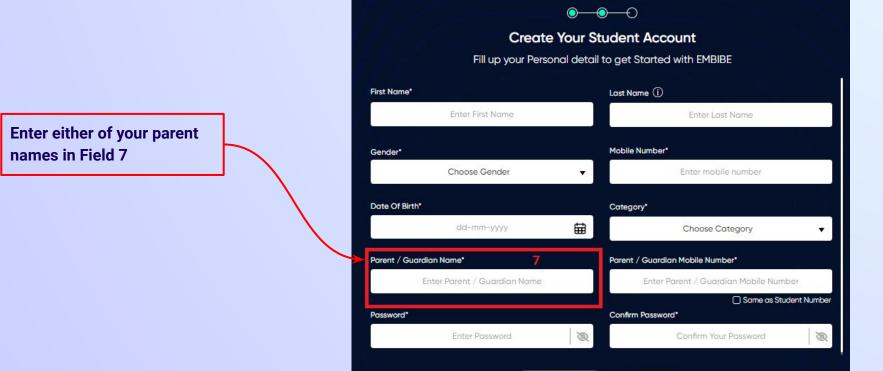

Step 2 of 3 **Personal Details** 

**Previous** 

Next

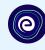

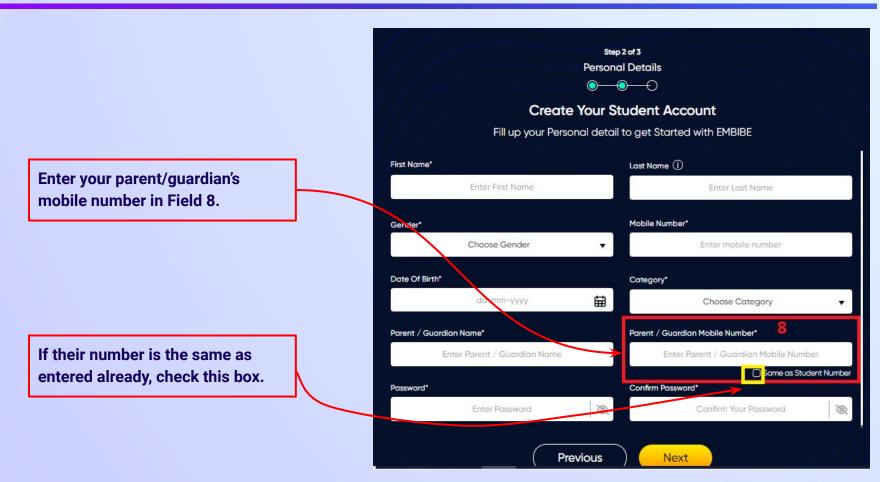

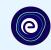

Enter a password of your choice for the Embibe **Student App login in Field 9** 

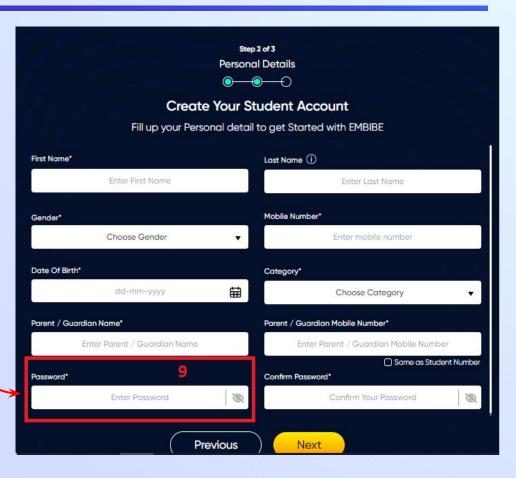

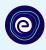

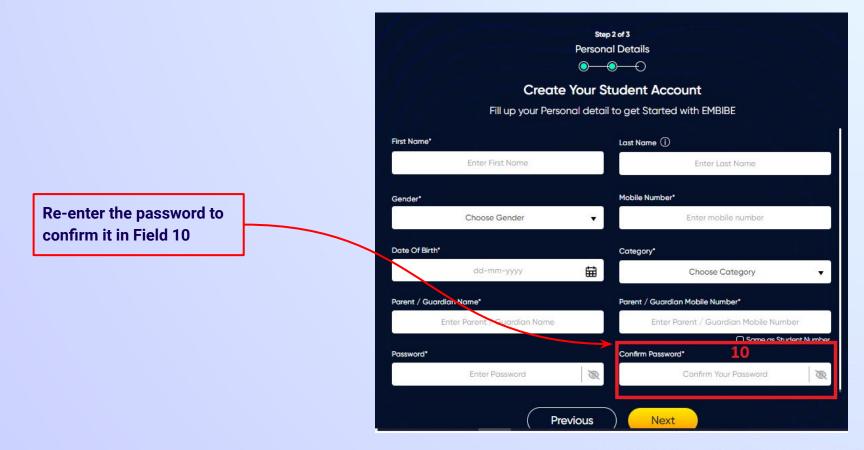

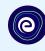

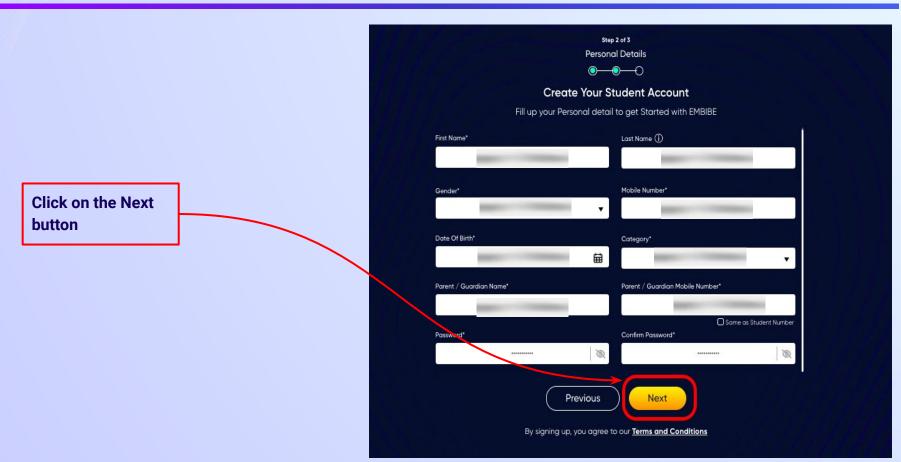

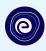

After clicking on the **Next** button, you will receive a 6-digit OTP on your registered mobile number

Verify your mobile number Enter the OTP sent to Verify OTP Resend OTP

Enter the 6-digit OTP received on your registered mobile number

If you have not received the OTP in under 15 seconds, click on Resend OTP.

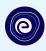

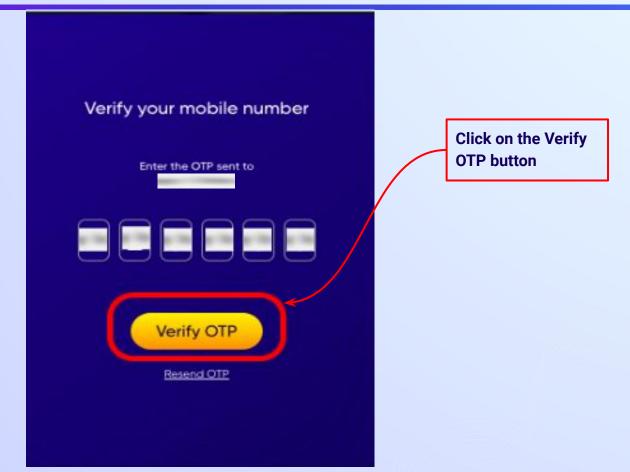

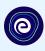

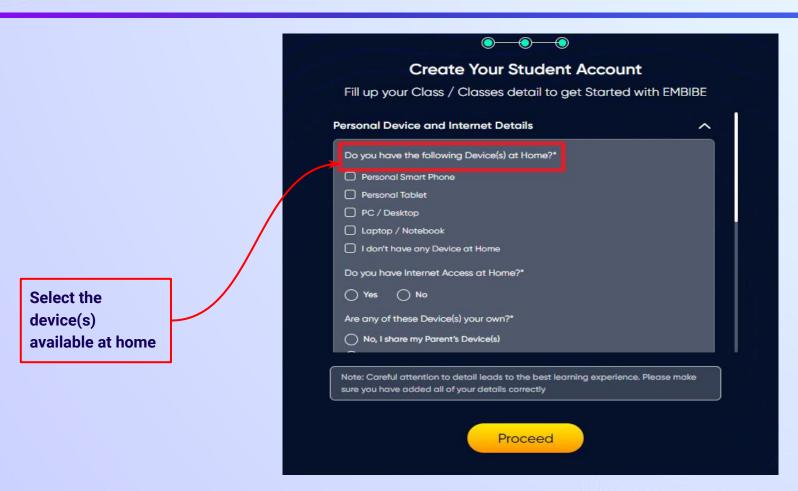

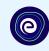

If you don't have any device(s) available at home, then select the option "I don't have any device at home"

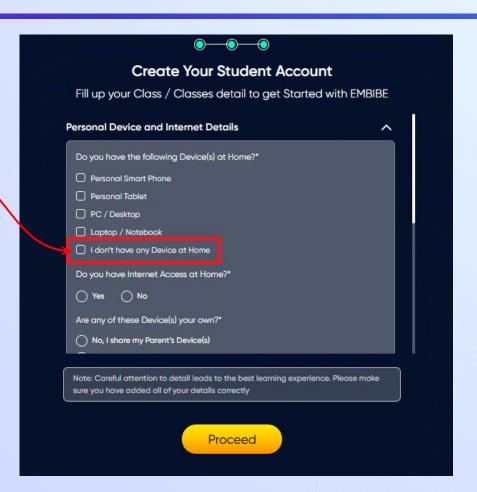

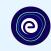

If you have internet access at home, kindly select Yes. Otherwise, select No

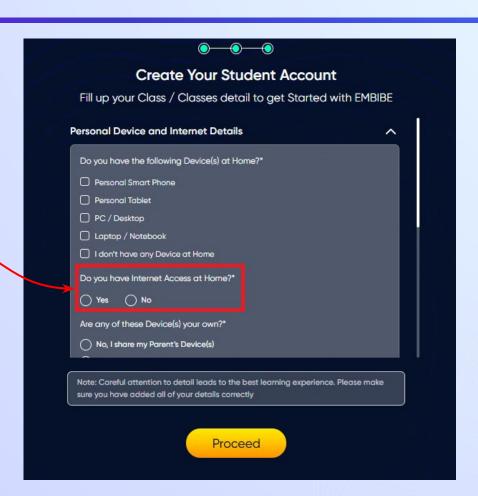

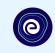

If the above-mentioned device(s) is used only by you, select Yes. Otherwise, select No

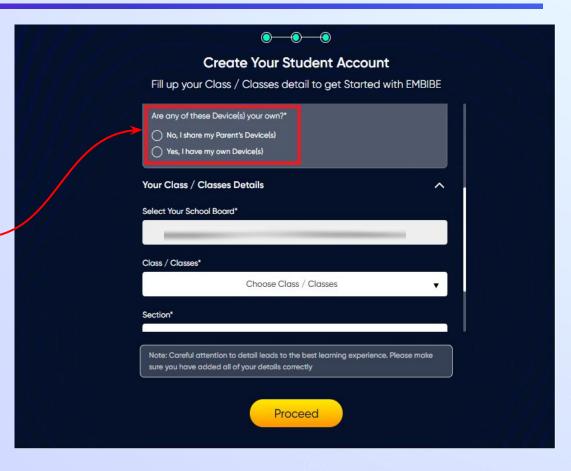

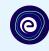

Select the board of your school

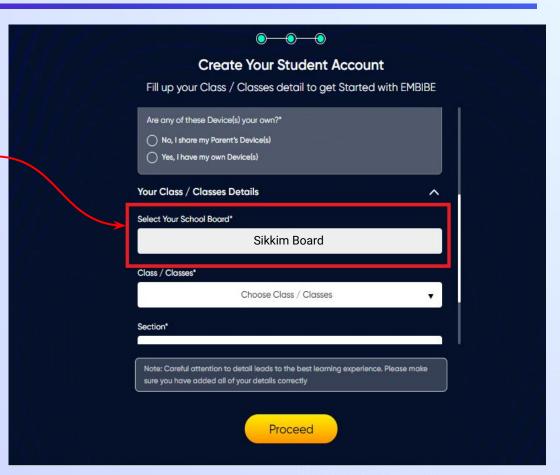

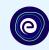

Select the class you are studying in from the drop down

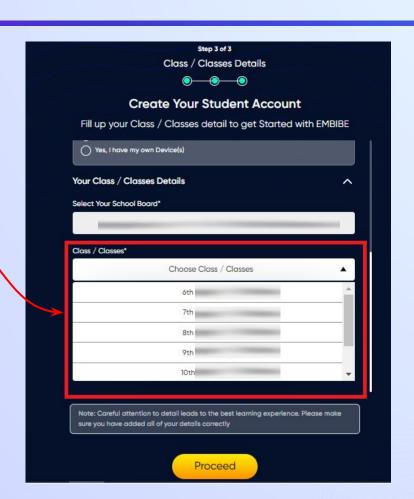

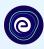

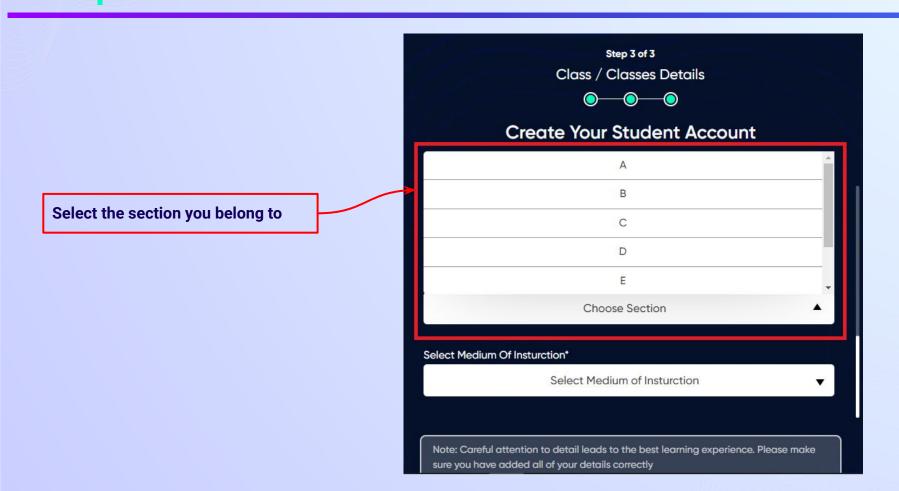

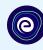

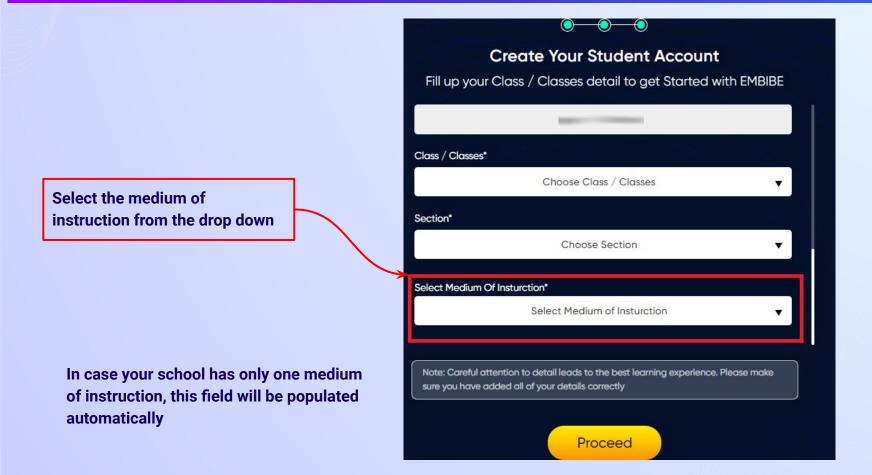

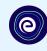

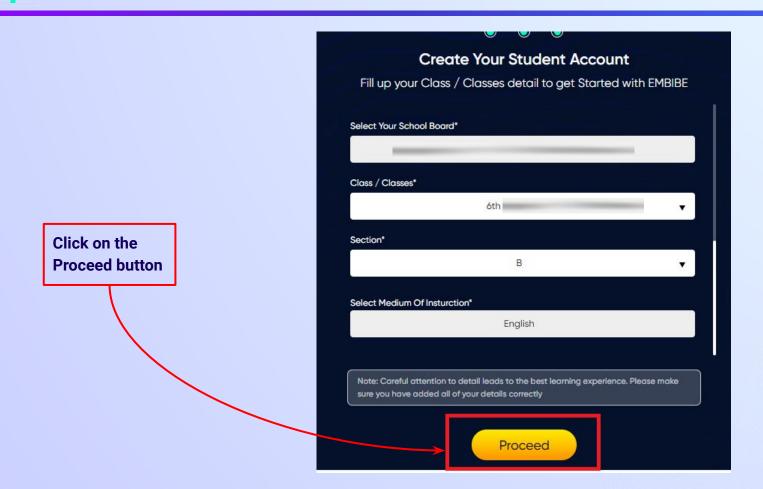

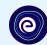

## You will land on the homepage of the Embibe Student App

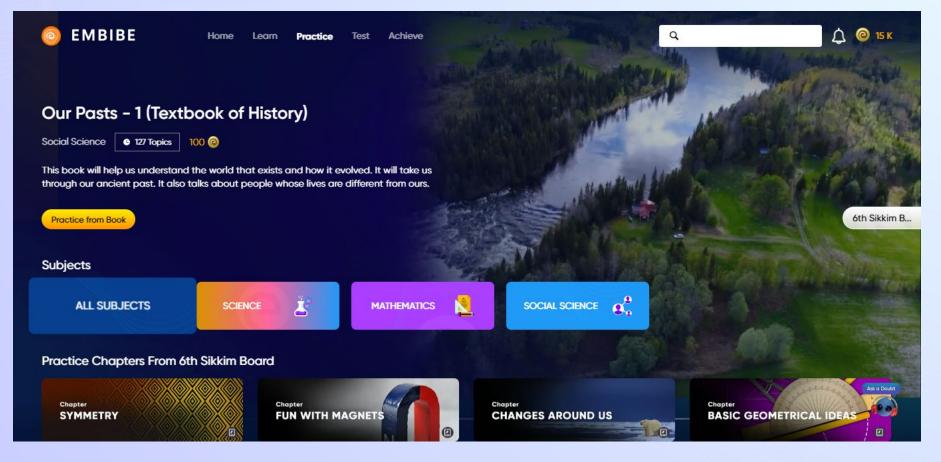

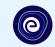

# STEP-BY-STEP LOGIN PROCESS TO EMBIBE STUDENT PLATFORM

#### STEP 1

# Open any web browser in your device.

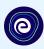

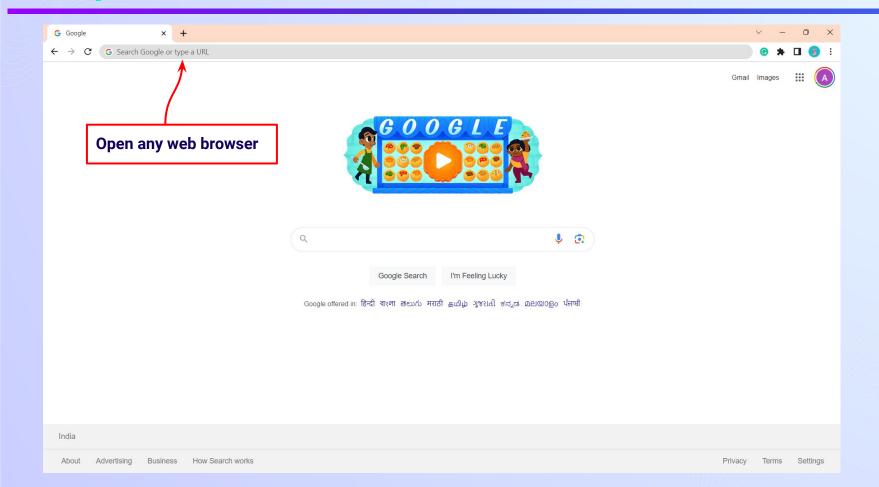

### Type the URL <a href="https://gov.embibe.com/sikkim">https://gov.embibe.com/sikkim</a> in the browser.

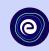

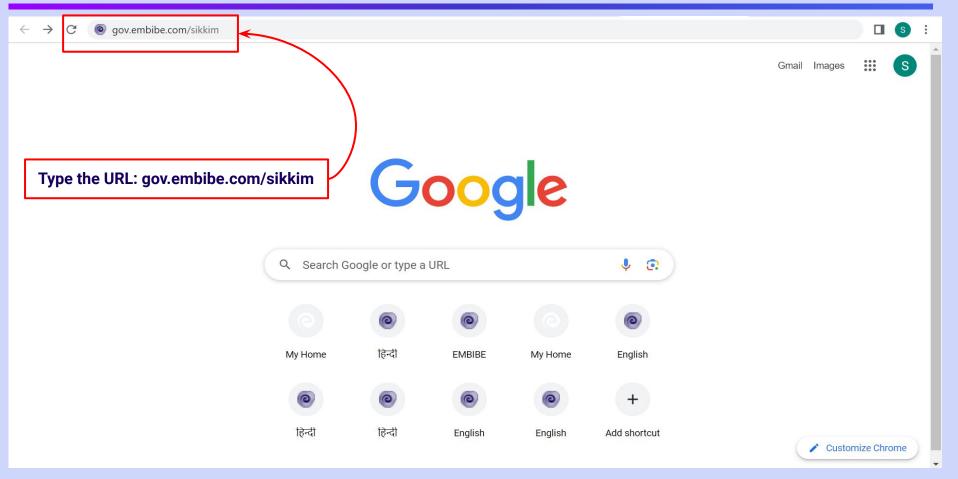

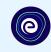

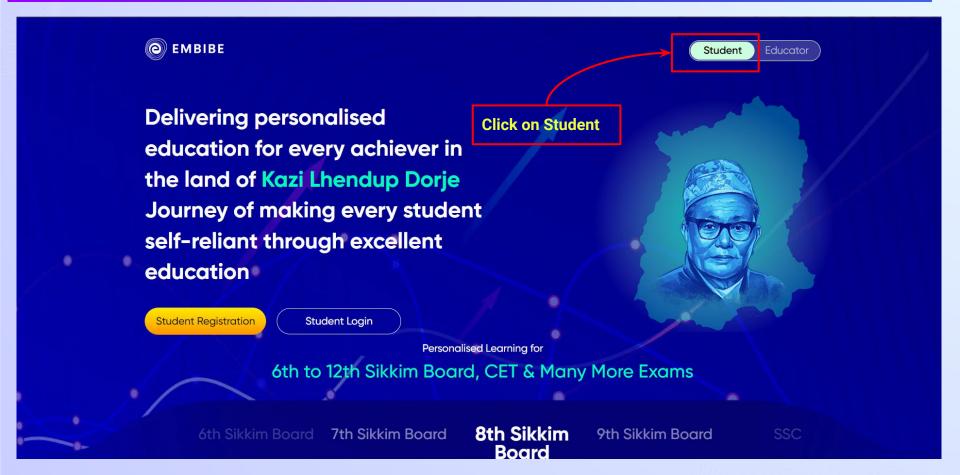

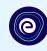

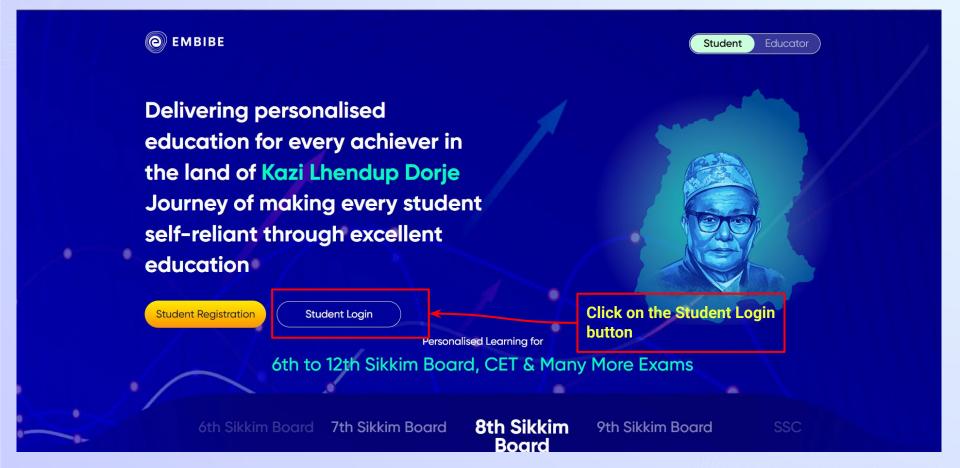

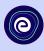

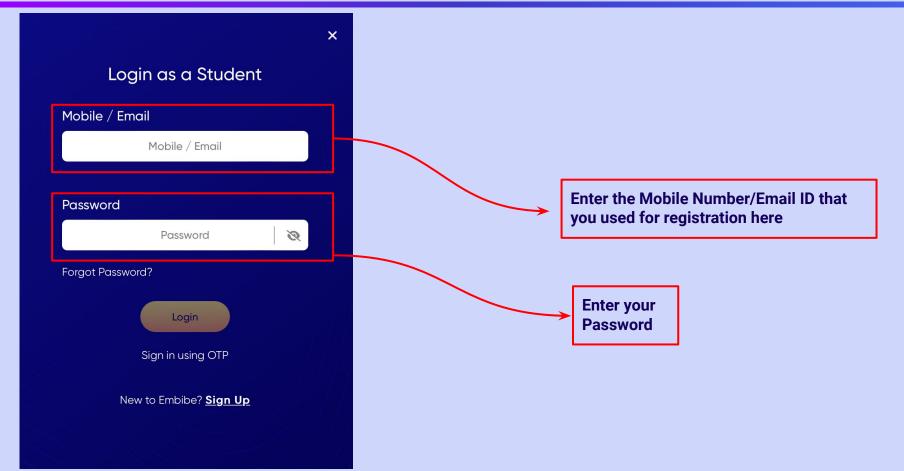

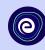

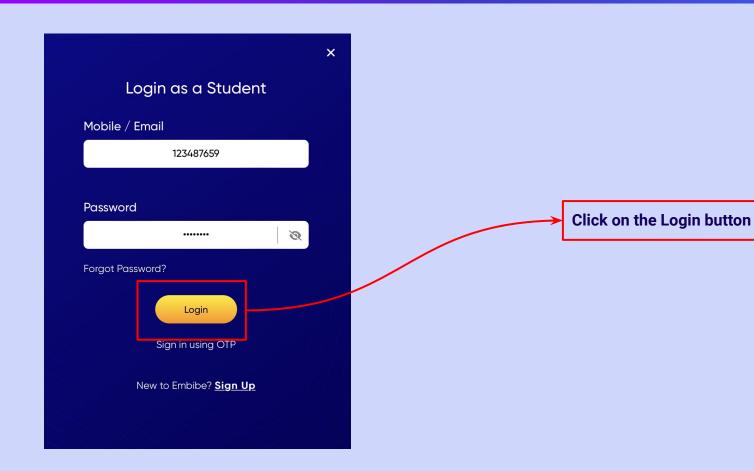

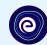

## You will land on the homepage of the Embibe Student App

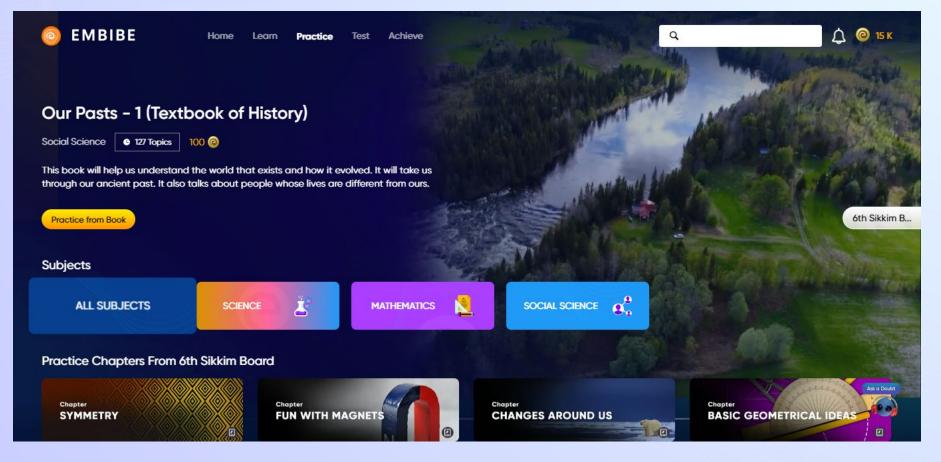

# STEP-BY-STEP PROCESS TO DOWNLOAD EMBIBE STUDENT APP

#### Step-by-step process to download Embibe Student App

**Embibe App** 

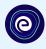

**Click Login** 

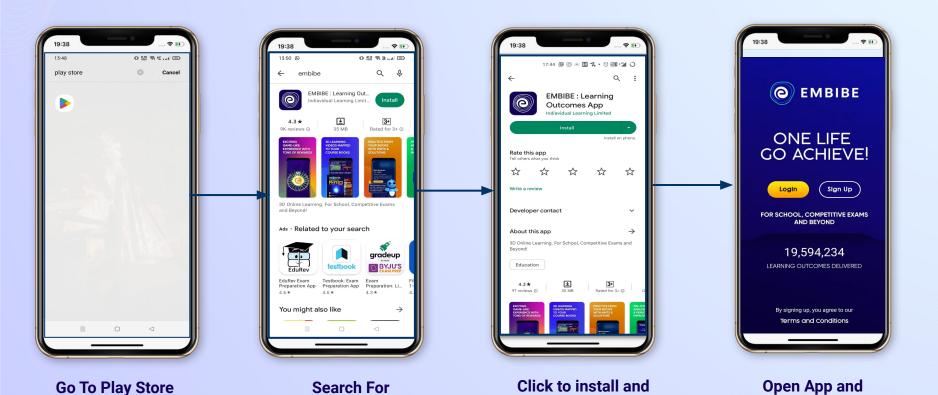

Download the app in

your phone

## STEP 5-8 Step-by-step process to download Embibe Student App

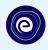

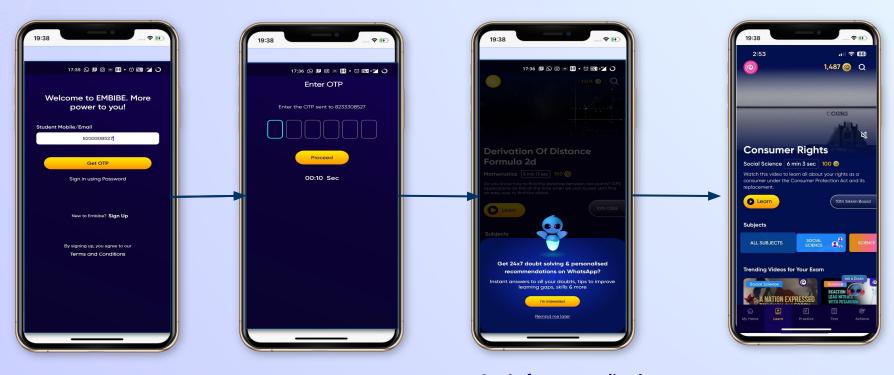

Enter **REGISTERED Mobile Number**  **Enter OTP and** Proceed

Opt in for personalized recommendations on Whatsapp

**Start Embibing** 

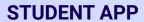

# (e)

### **Delivering personalised learning to every student!**

LEARN PRACTICE TEST ACHIEVE

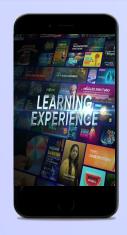

- Video-based learning aligned with vour reference books
- Owned high-resolution 3D animated explainer videos
- Feature videos curated from YouTube to enhance learning 25K+ videos on the platform
- 9K+ owned videos

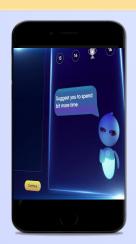

- Adaptive Al-powered practice
- Practice from popular books
- Practice previous year's questions
- Created over 2.5M questions

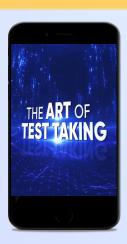

- Chapter, subject, and full tests
- Attempt previous years papers
- Create your own test.
- Over 54K preset tests

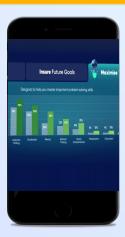

- Leveraging a diagnostic test to assess knowledge gaps
- Predicting improvement in scores basis learning pace
- Creating a personalized achievement journey
- Getting students to start their journey & playing back progress